## 新潟県情報共有システム 改良のお知らせ

主な機能改良の内容を以下に示します。

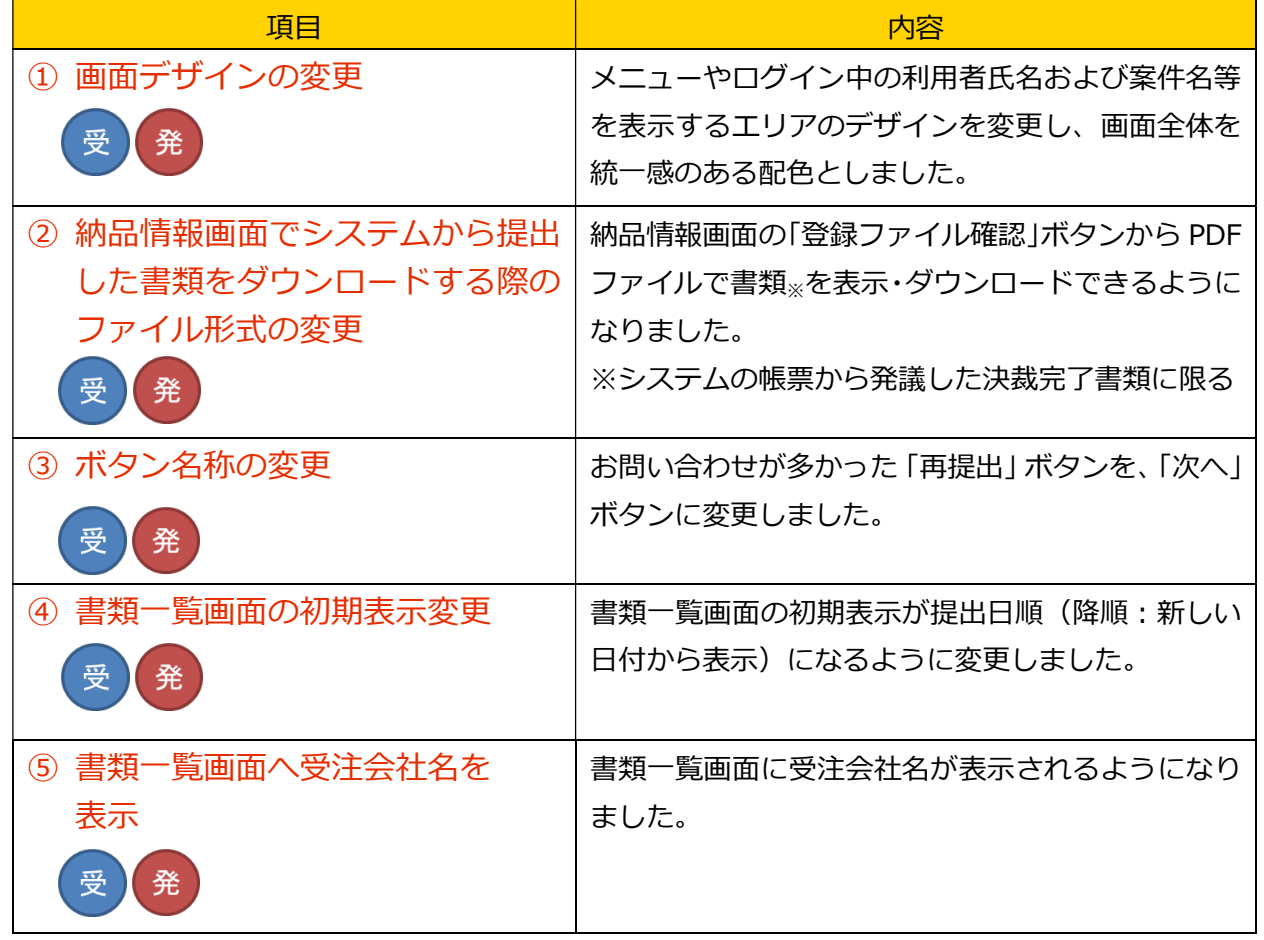

【凡例】

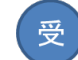

受):受注者の画面 (発):発注者の画面

【補足】

推奨ブラウザについて

ご利用いただけるブラウザとバージョンは「Internet Explorer 11」「Microsoft Edge」です。 Windows7、8.1 をご利用のお客様は「Internet Explorer 11」のインストールをご検討くだ さい。

詳しい内容は「システムご利用推奨環境」に掲載しています。

https://www.niigata.pref.cals-ec.jp/setup.html

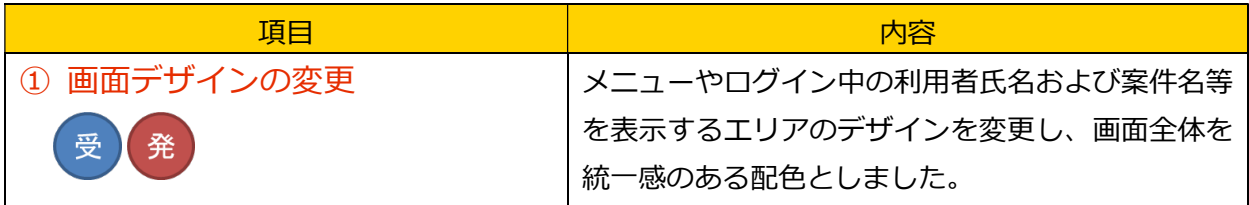

画面イメージ

ログイン後の画面

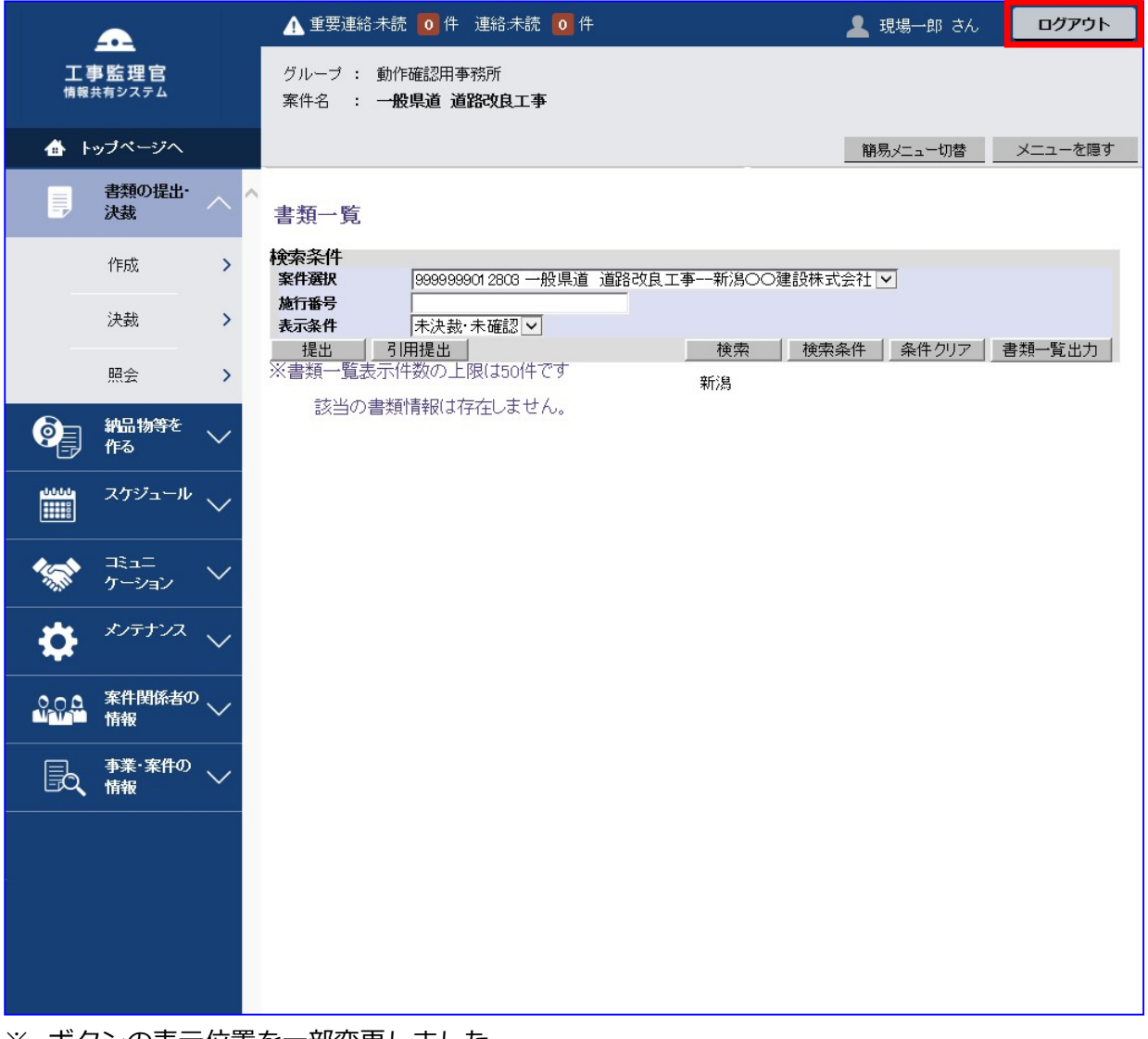

※ ボタンの表示位置を一部変更しました。 「ログアウト」ボタン :画面右上

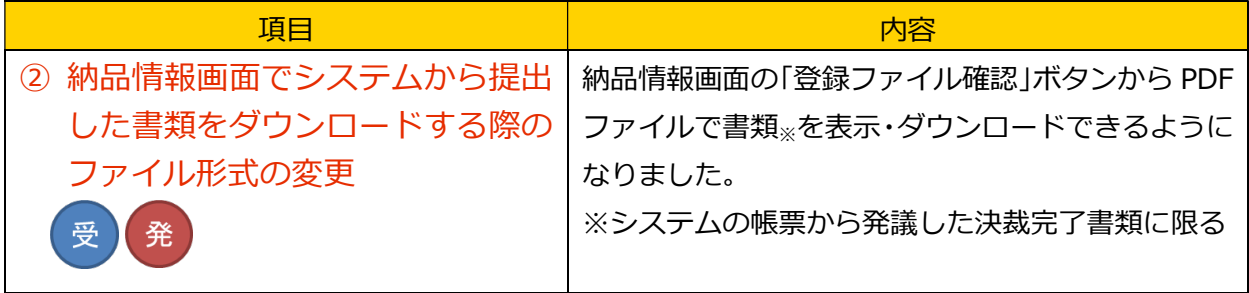

画面イメージ

納品情報画面

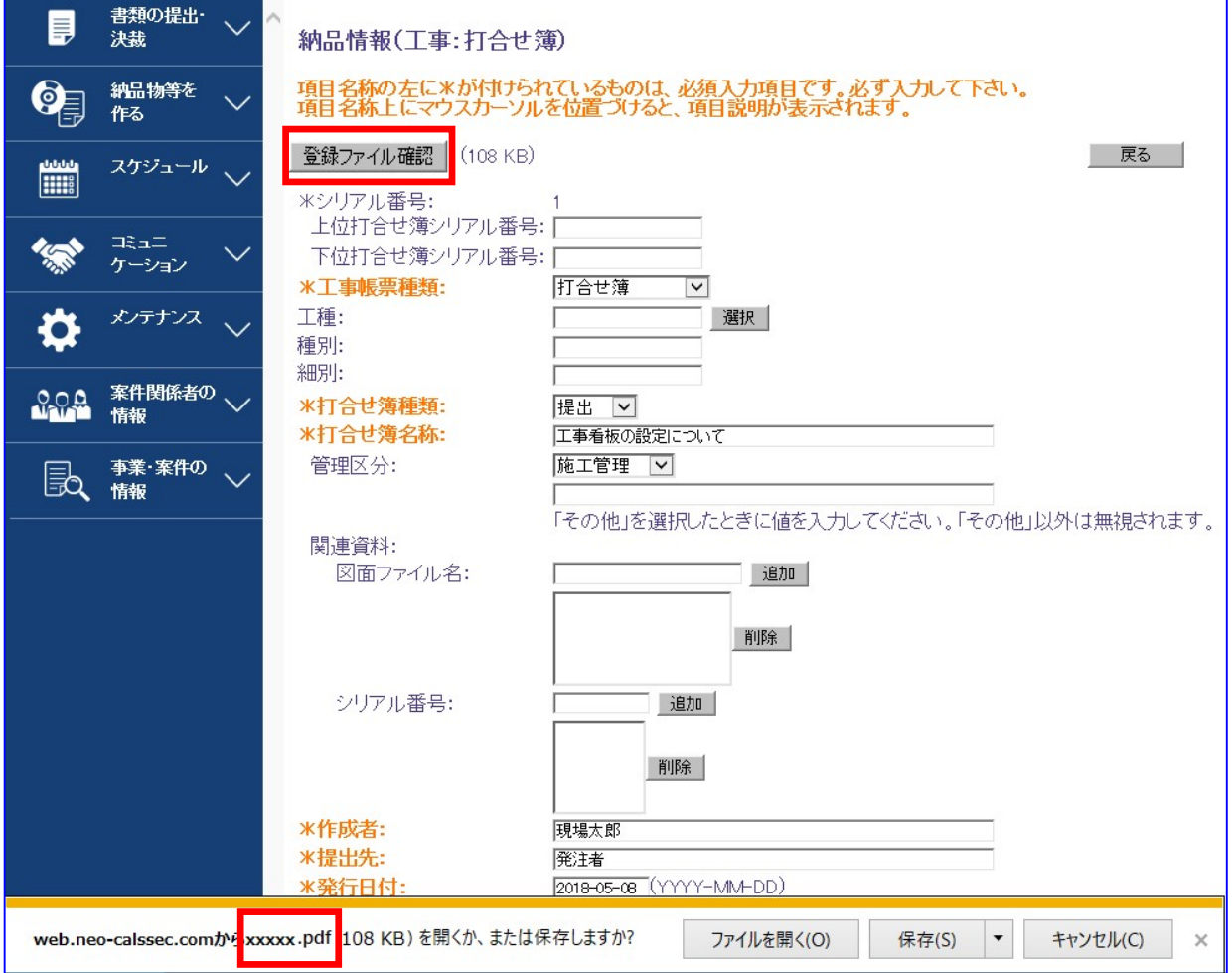

ダウンロードする PDF ファイルのファイル名は、書類の副題となります。

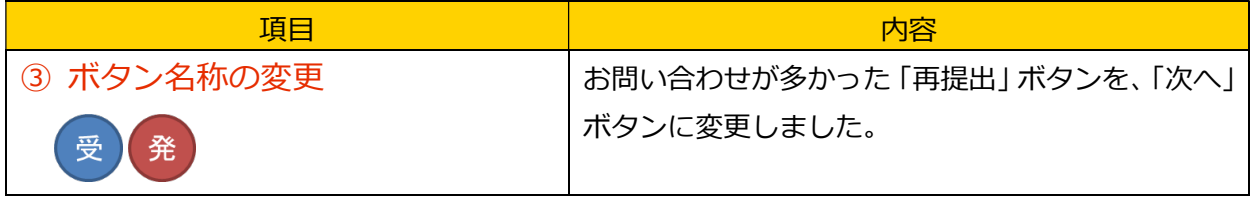

画面イメージ

## 否認・差戻しされた書類画面

「次へ」ボタンをクリック以降、これまでの書類の再提出の操作と同じです。

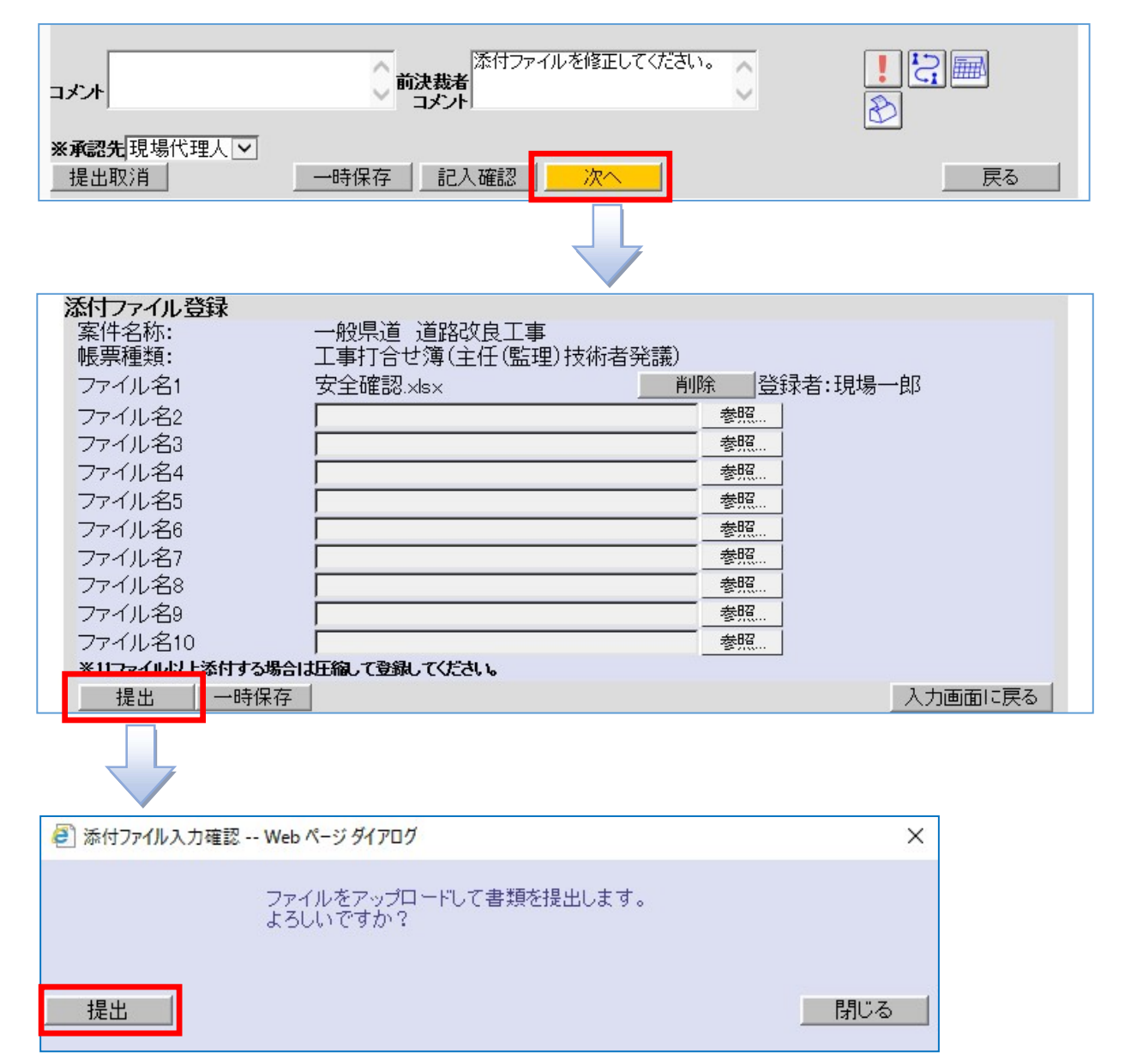

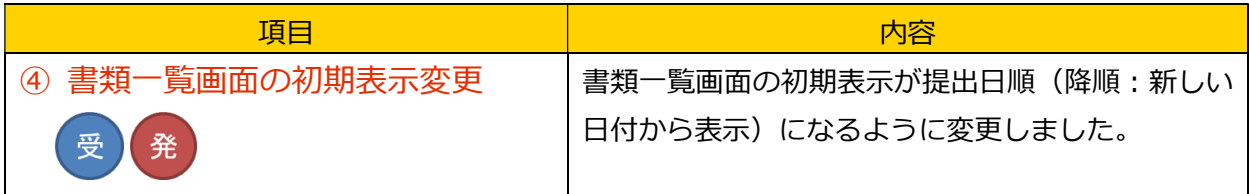

画面イメージ

書類一覧画面

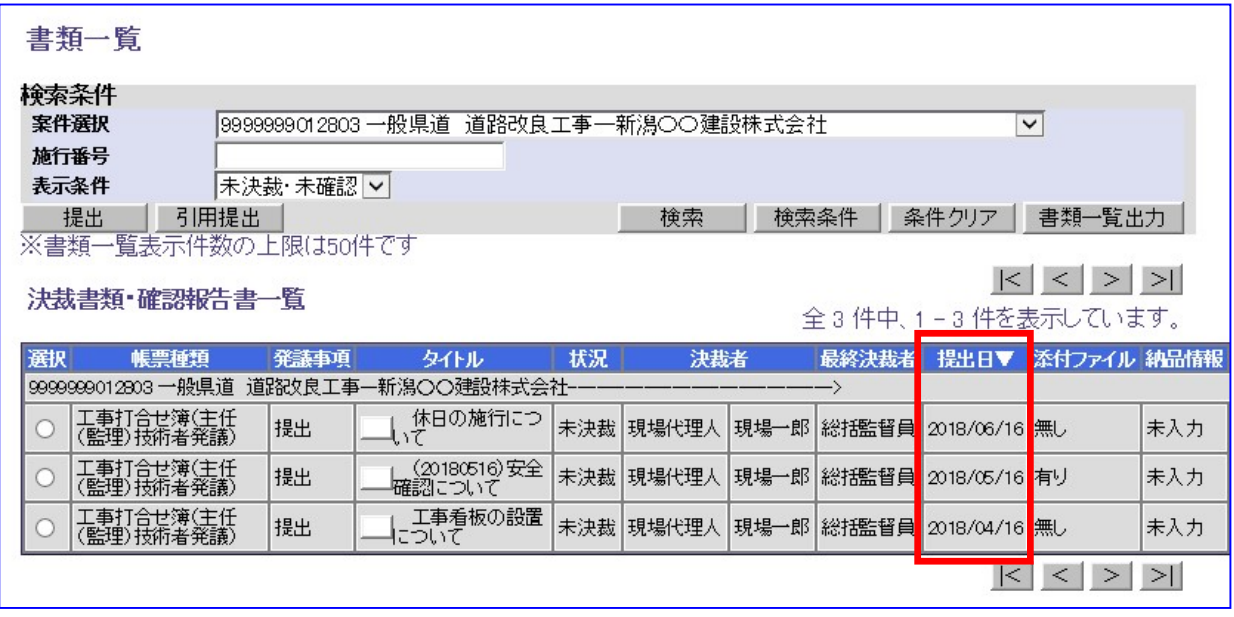

改良前は、提出日に関係なく作成した順に表示されていました。

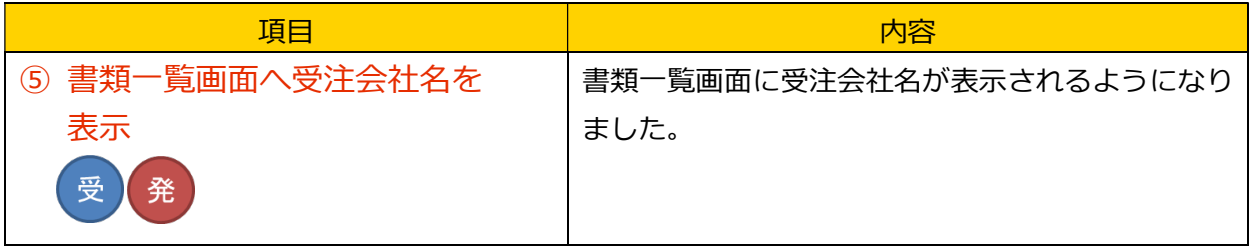

画面イメージ

## 書類一覧画面

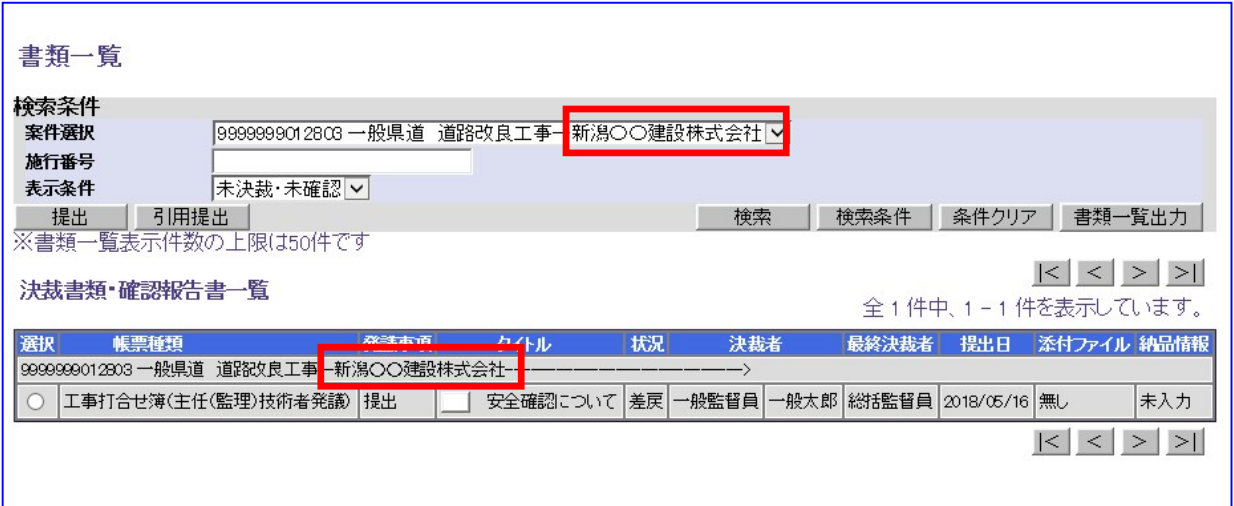